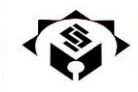

## **دانشگاه دانش البرز**

**راهنمای گردش برگزاری دفاع )جهت درخواست دفاع از پایان نامه(**

1( مراجعه به پروفایل دانشجویی 2( قسمت تحصیالت تکمیلی 3( گردش برگزاری دفاع 4( پر کردن تمامی قسمت ها و ثبت آن )برای تاریخ دفاع، تاریخ حدودی را پر کنید( 5( الصاق فایل پایان نامه 6( الصاق فایل گزارشات سه ماهه 7( الصاق فایل همانندجویی پایان نامه از سایت ایران داک )کمتر از 30 درصد( 8( در آخرین مرحله در قسمت مرحله نهایی ارسال درخواست را کلیک کنید.

**چک کردن مراحل گردش برگزاری دفاع**

- 1( مراجعه به پروفایل دانشجویی 2( قسمت مکاتبات اداری
	- 3( کارتابل نامه
- 4( درخواست برگزاری دفاع را انتخاب کرده و درقسمت گردش کار و یادداشت، پیغام های مربوطه را مالحظه نموده، شهریه مورد نظر را پرداخت نمایید و رسید آن را در قسمت الصاق فایل بارگزاری نموده و مجددا در قسمت مرحله نهایی ارسال درخواست را انجام دهید.

## **با تشکر**

**واحد تحصیالت تکمیلی**